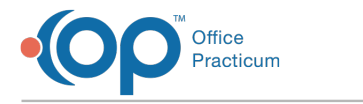

# Daily Reports: Accounting Transfers

Last Modified on 05/28/2024 4:00 pm EDT

Version 21.3

## When to Use this Report

Use this report to view credits debited from patient credit accounts for a specified period. For example, if you wish to look at all debited credits that were daysheeted in the system for a period of a week, select the date range (1) to be a one week period.

囚 **Note**: A debited credit is taking an unallocated patient credit and applying that credit towards a transaction in OP, refunding that unallocated patient credit, or transferring the credit to another patient within the system.

This will show users all daysheeted (archived) debited credit transactions for the time period the user requested the system to recall.

## About Daily Reports: Accounting Transfers

#### **Path: Tools > Reporting > Daysheet Dependent > Accounting Transfers**

This report displays credits debited from patient credit accounts for a specified period. This report is dependent on Daysheeting.

#### **Oualifications**

This will pull daysheeted transactions that have a deposit method of PC (Patient/Payer Credit), AD (Adjustment), T (Transfer), R (Refund).

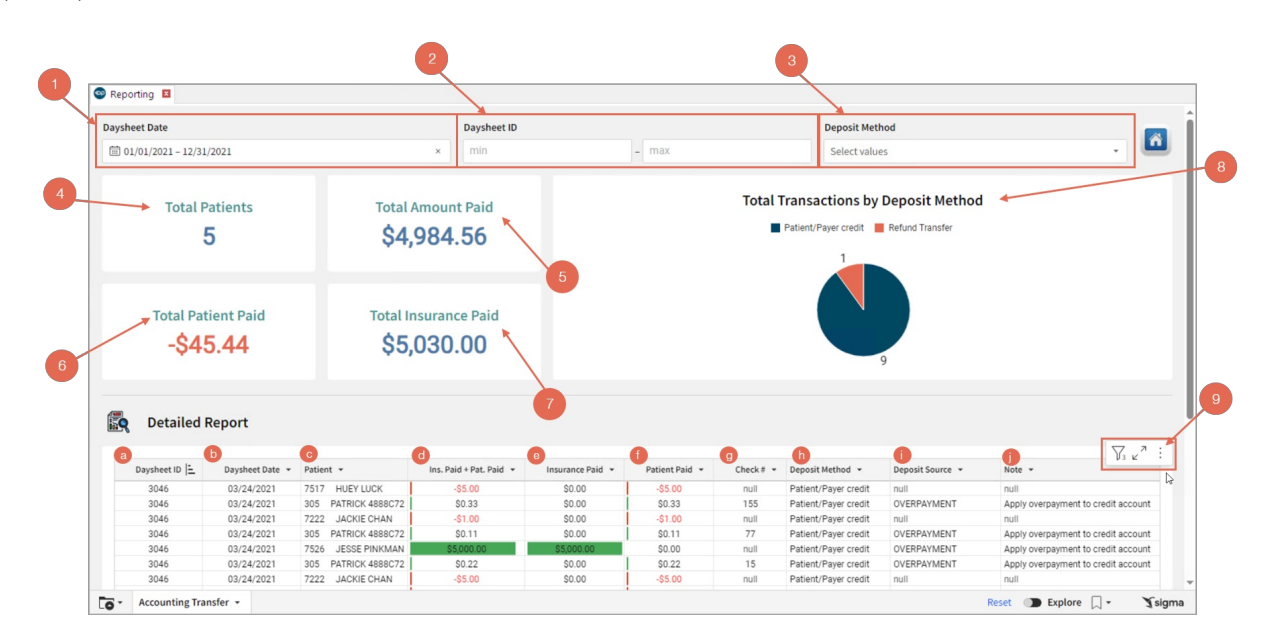

### Daysheet Dependent: Accounting Transfers Map

Hover over each of the Summary Tiles, to see specific data. For instructions on how to drill down and expand that information from the Summary Tiles, please see the **Drill Down** section of the Data [Element](http://op.knowledgeowl.com/help/data-element-tutorial) Tutorial.

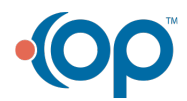

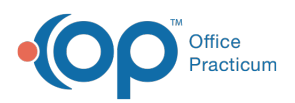

平

**Note**: All columns in the Detailed Report section will show by default. To hide columns, see the**Visualization** section of the [Maximized](http://op.knowledgeowl.com/help/maximized-elements) Elements article.

#### Filters and Summary Tiles

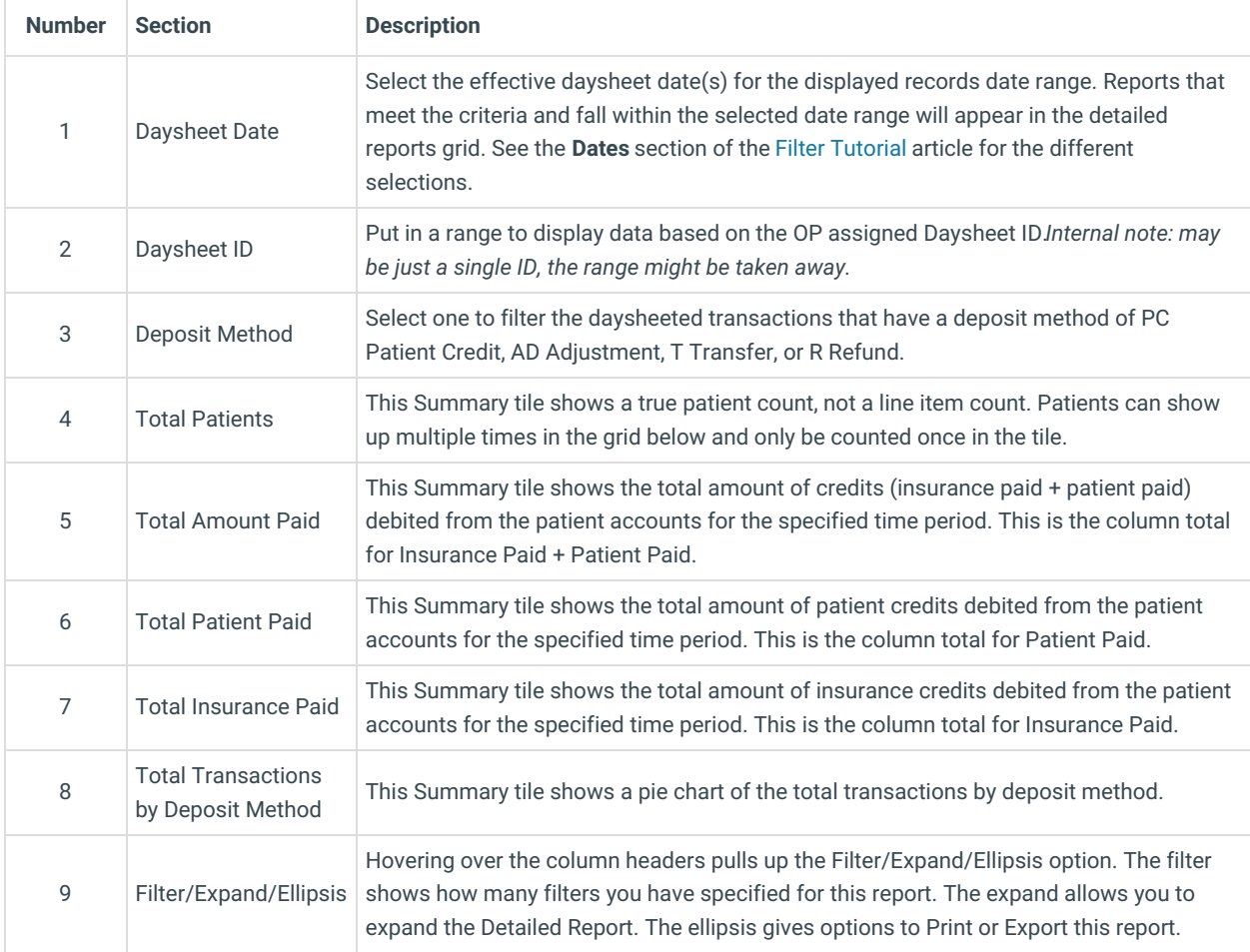

#### Detailed Report

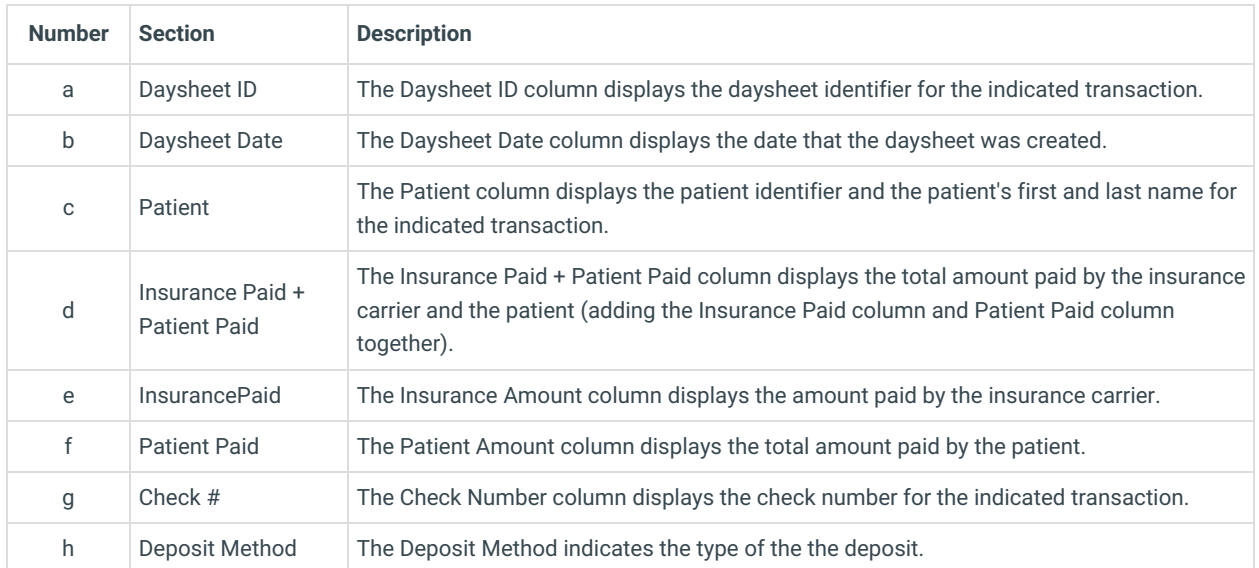

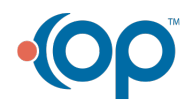

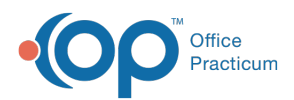

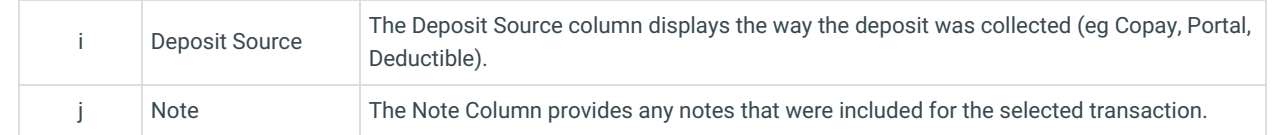

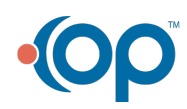